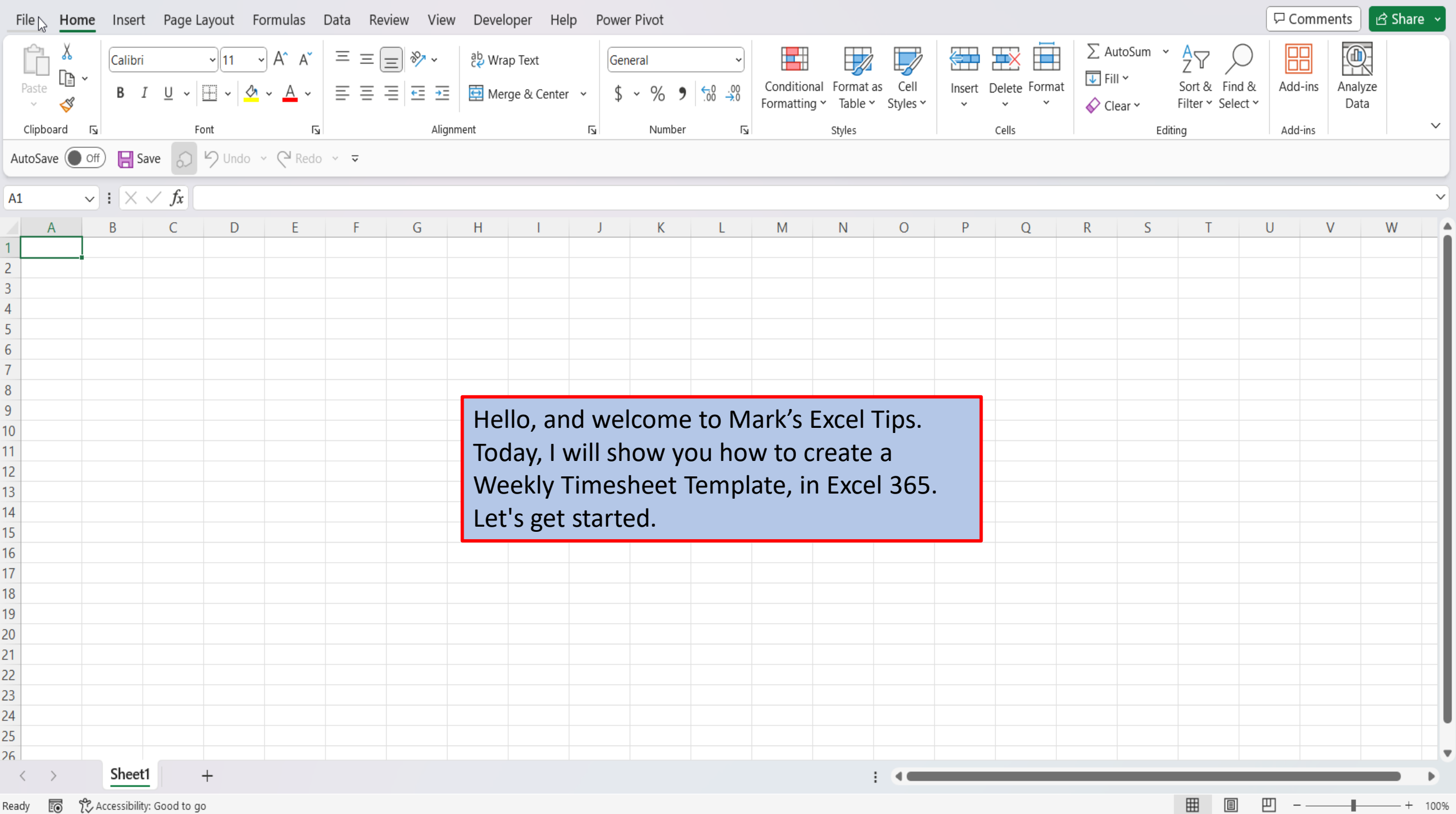

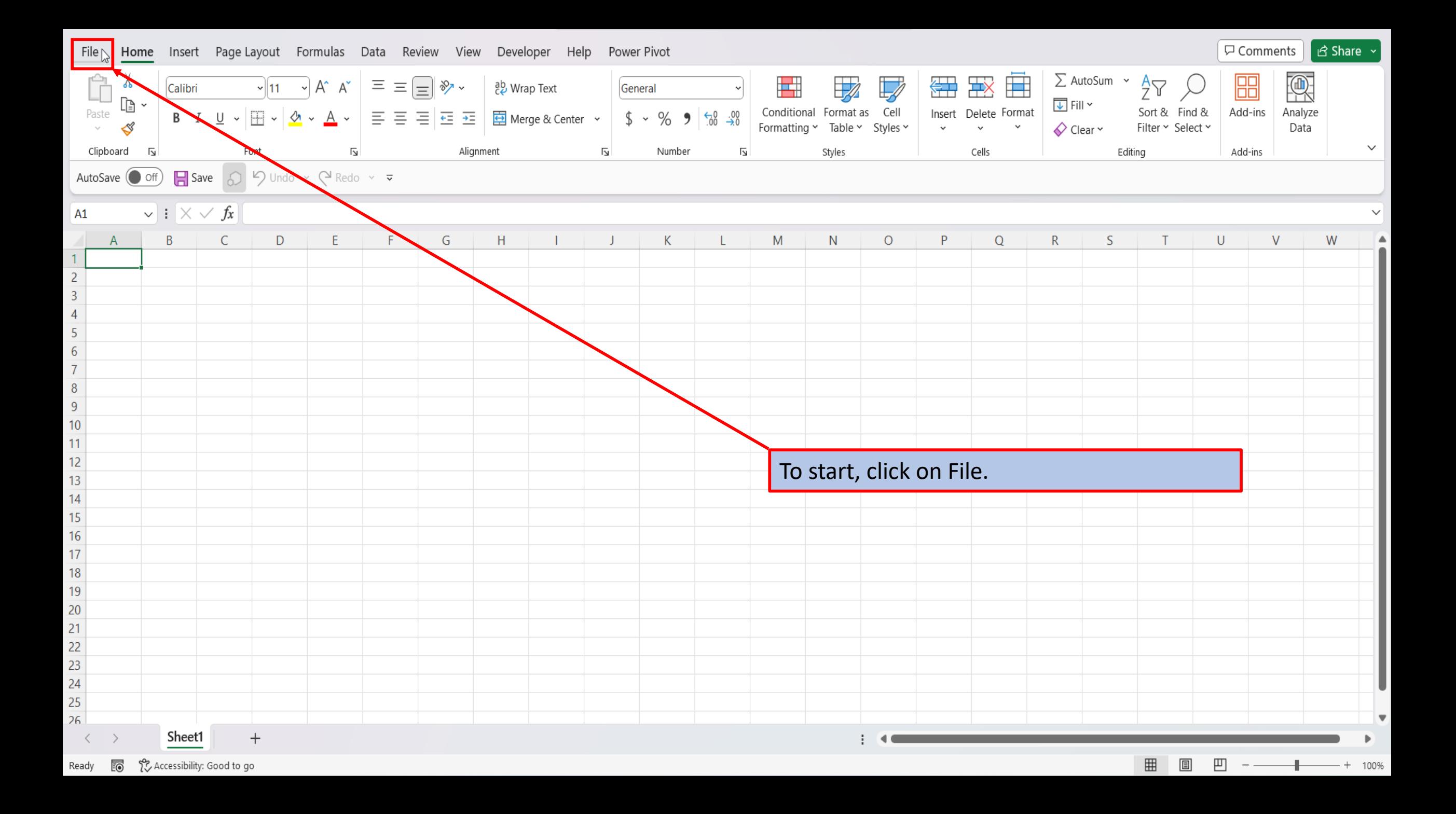

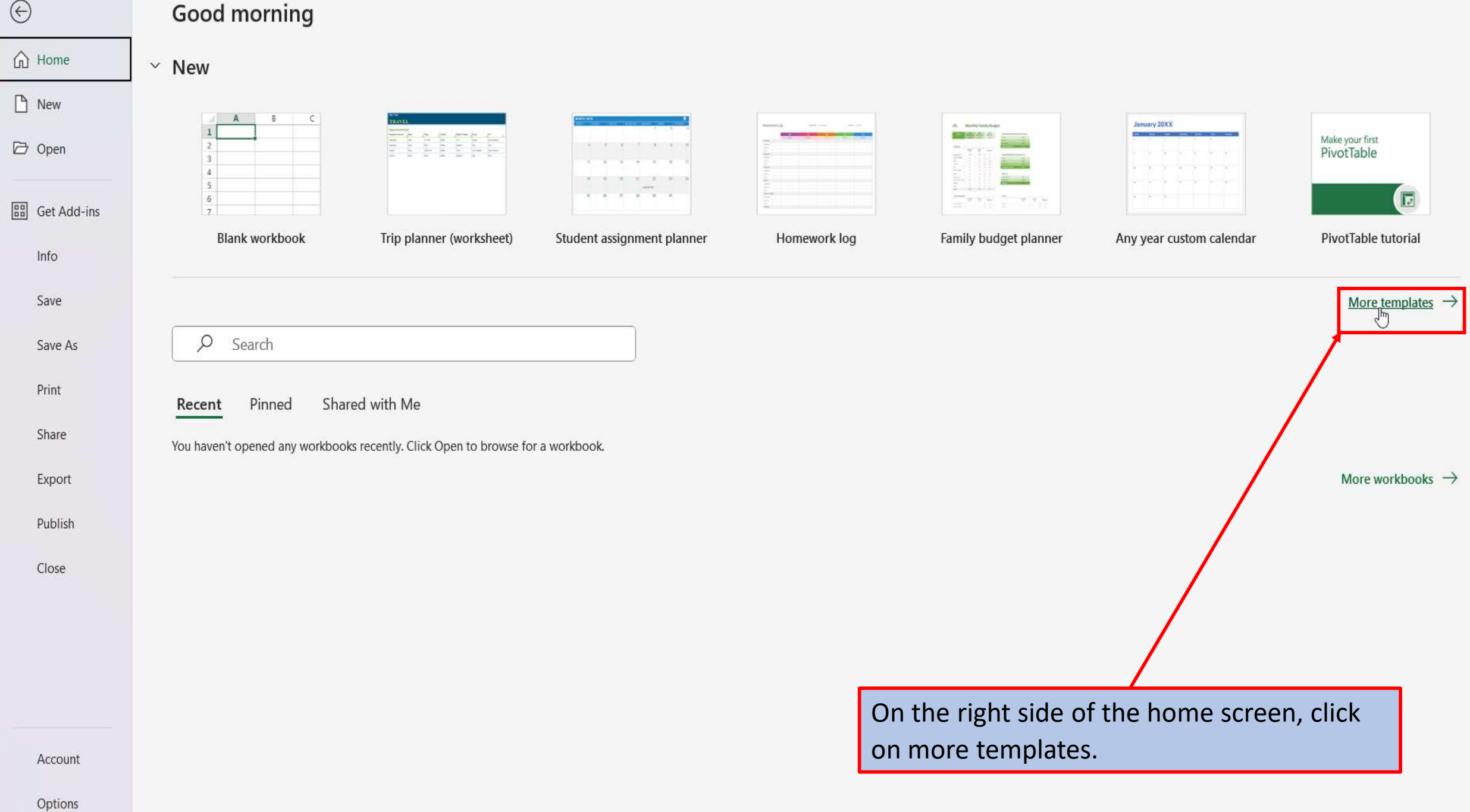

**New** 

 $\overline{a}$ 

**New** 

 $\overline{\triangleright}$ 

Open

 $(n)$ 

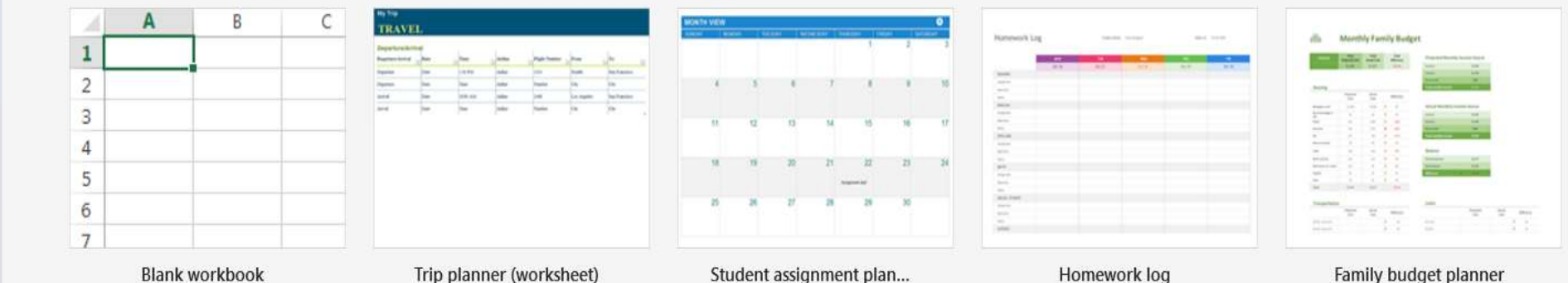

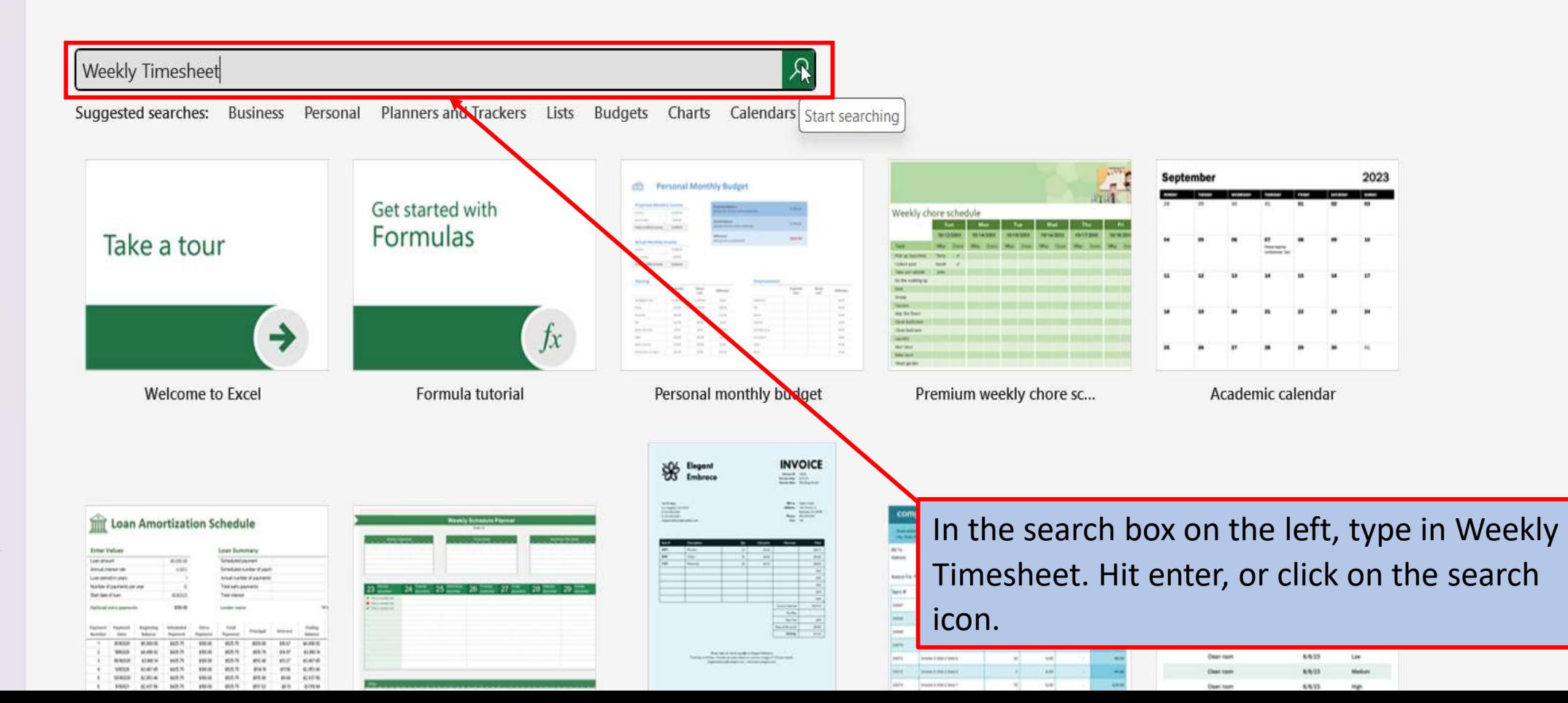

Account

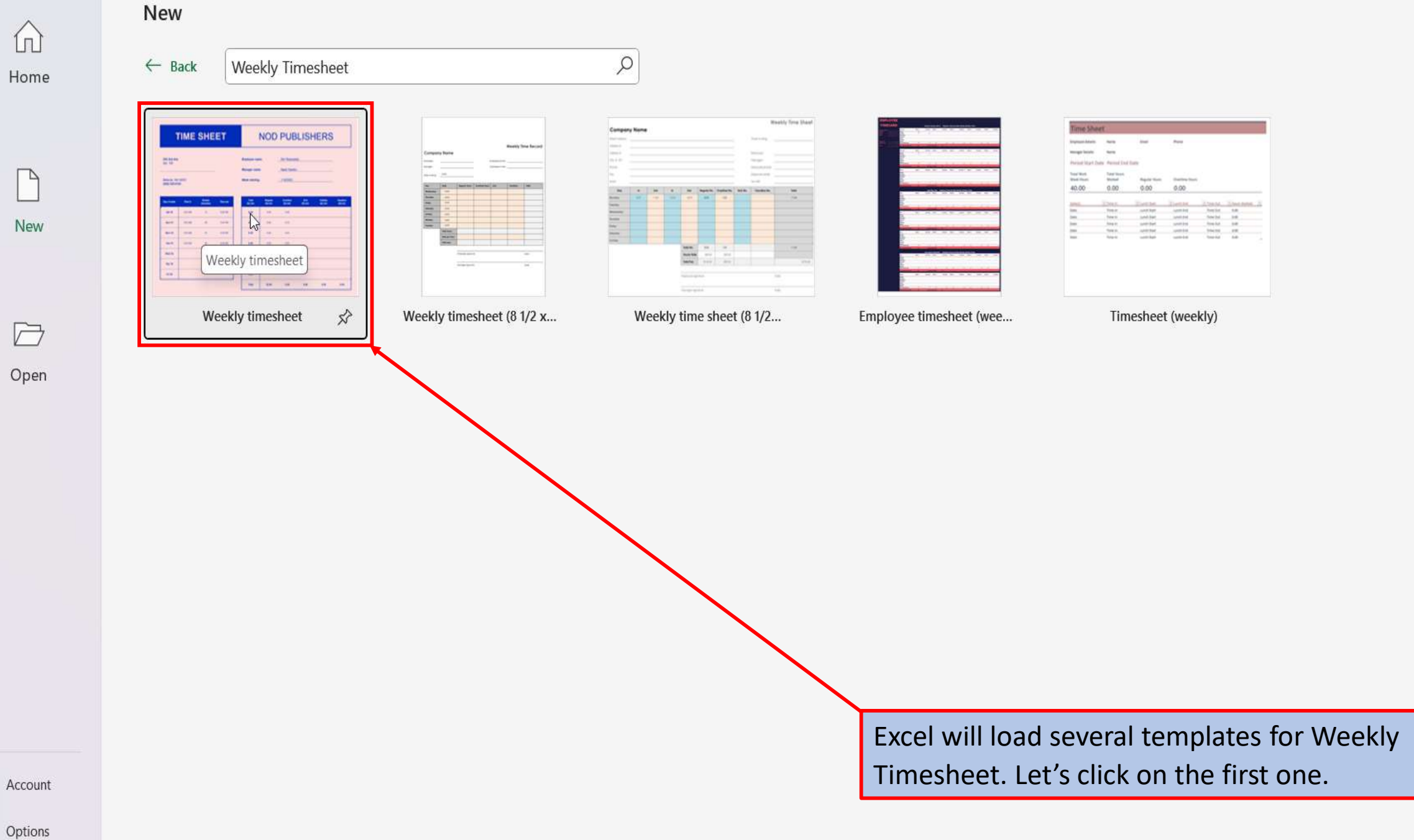

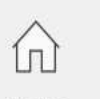

 $\Box$ 

New

 $\overline{\square}$ 

Open

## New

Home

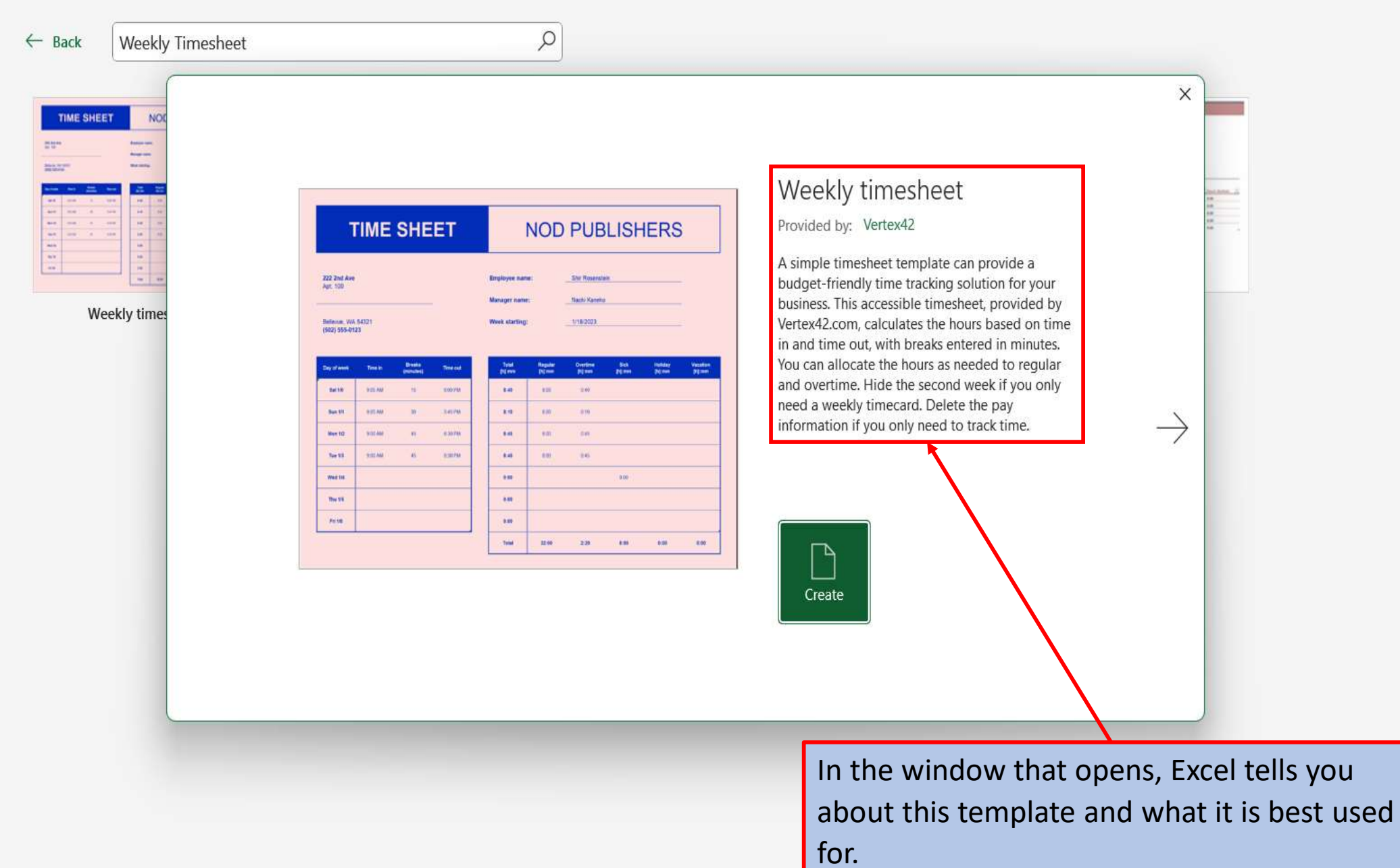

Account

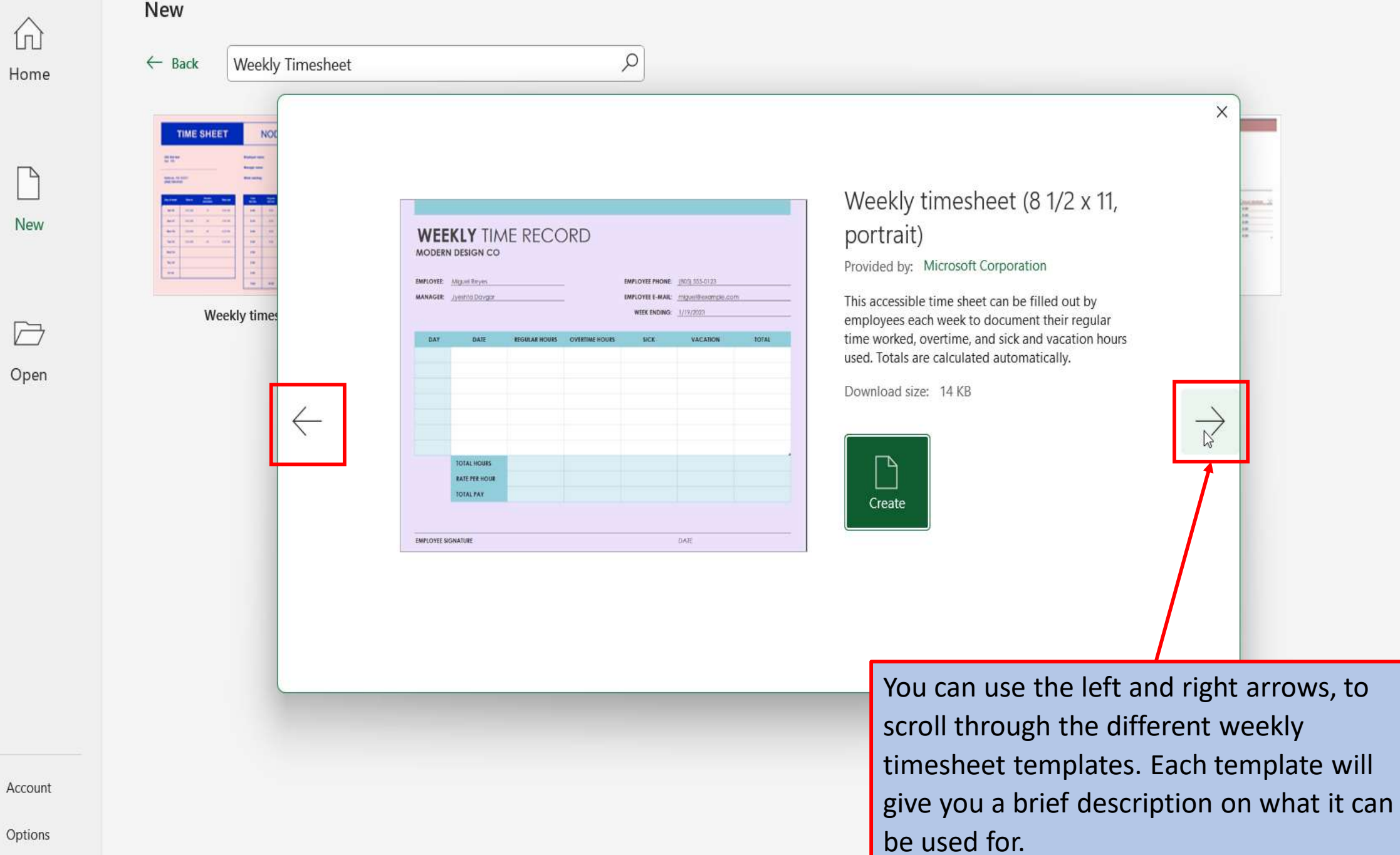

Options

 $\bigcap$ 

Ъ

New

 $\overline{\square}$ 

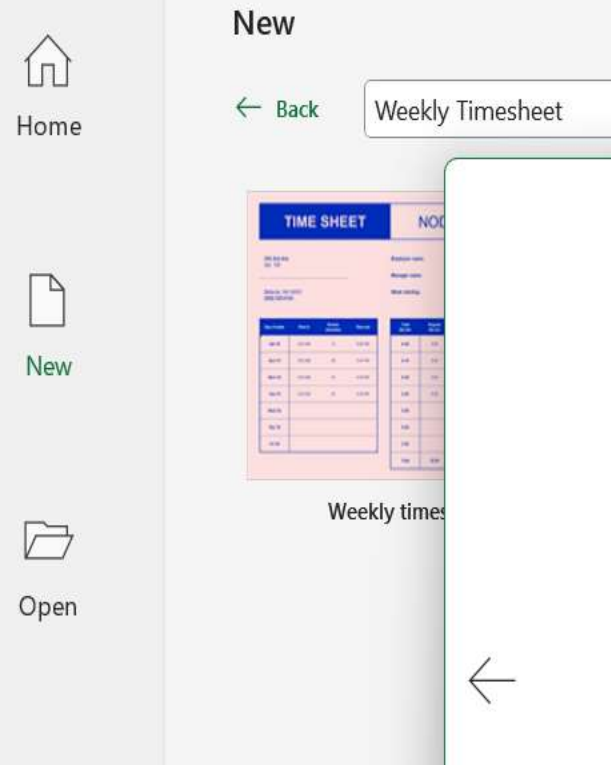

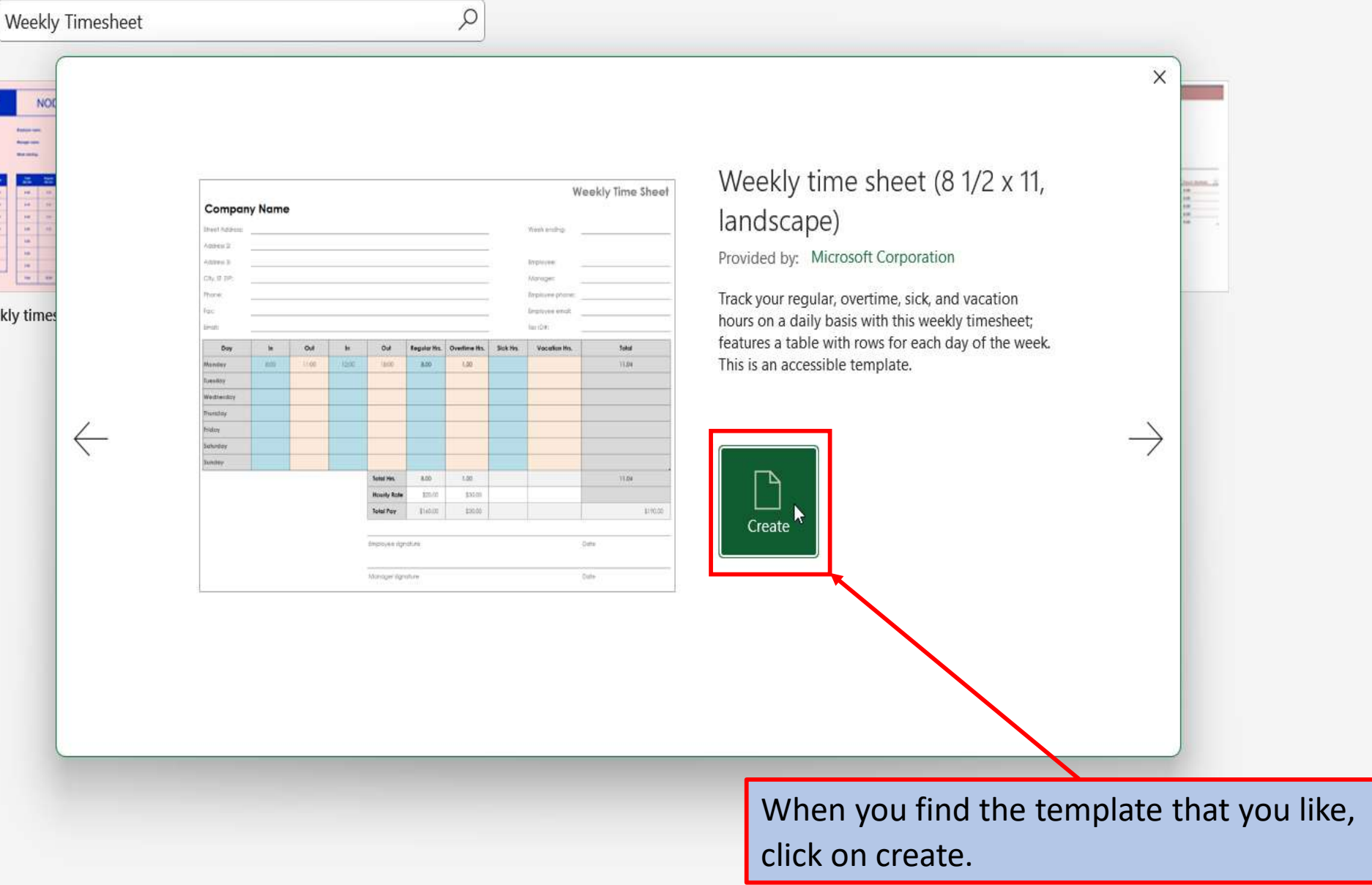

Account

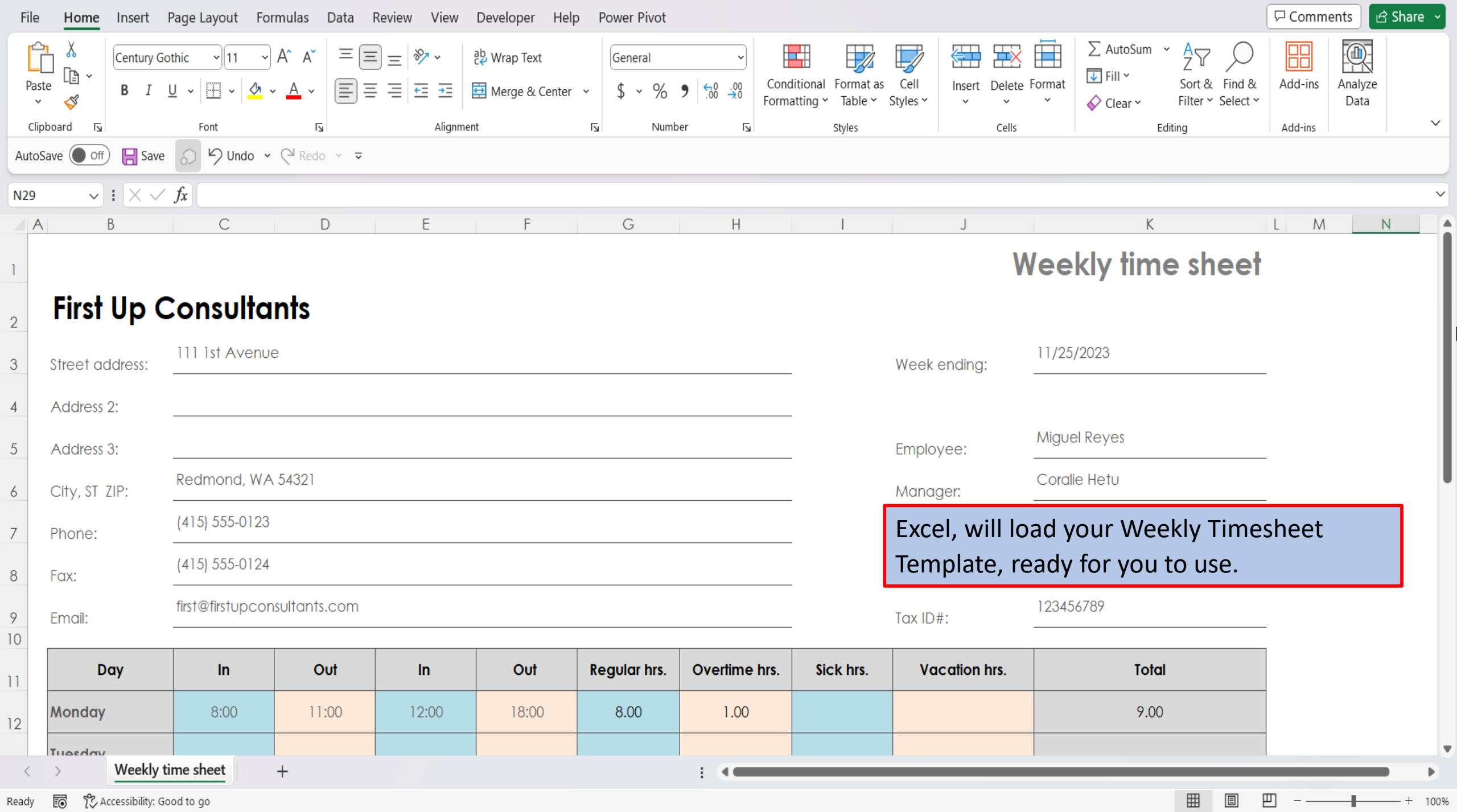

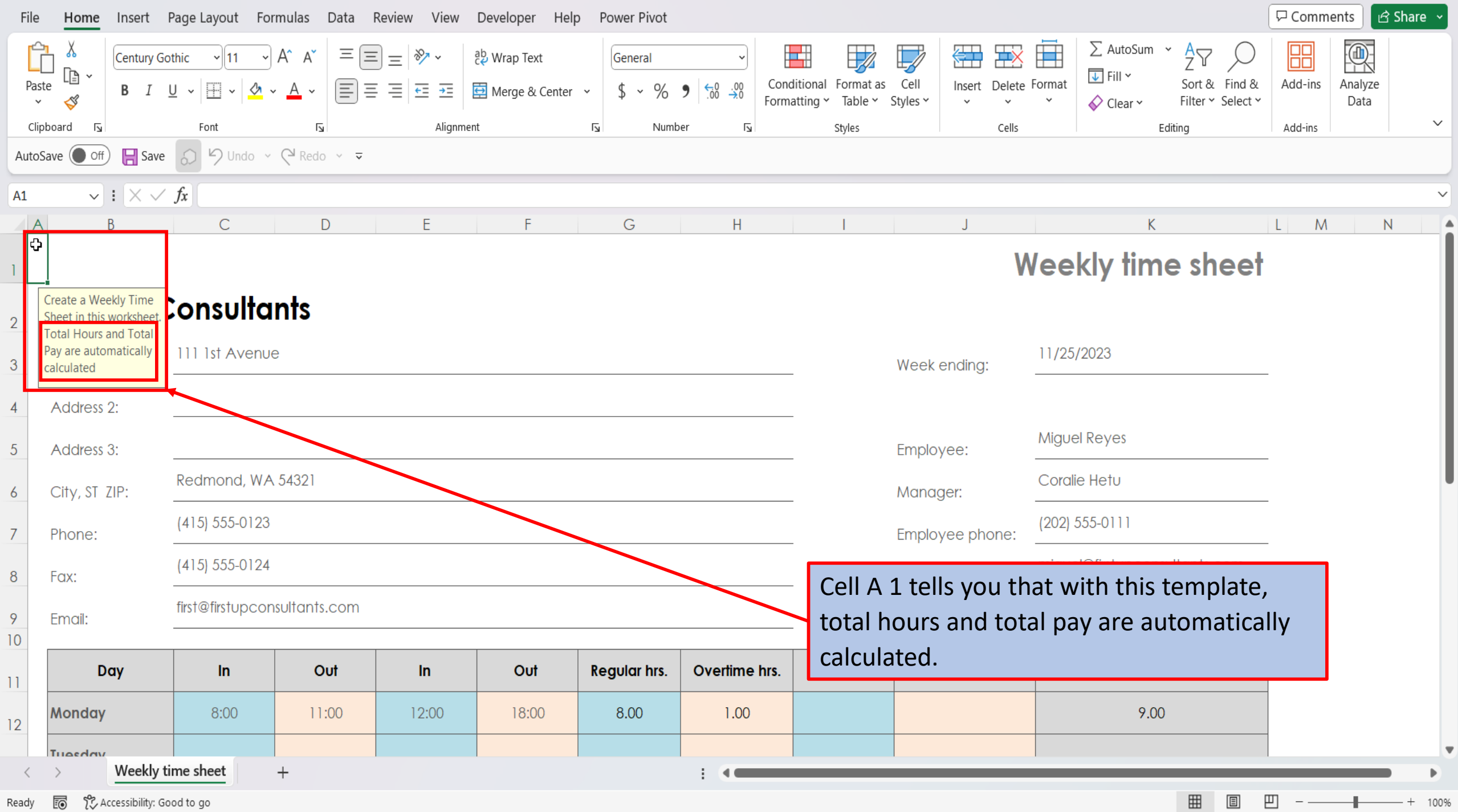

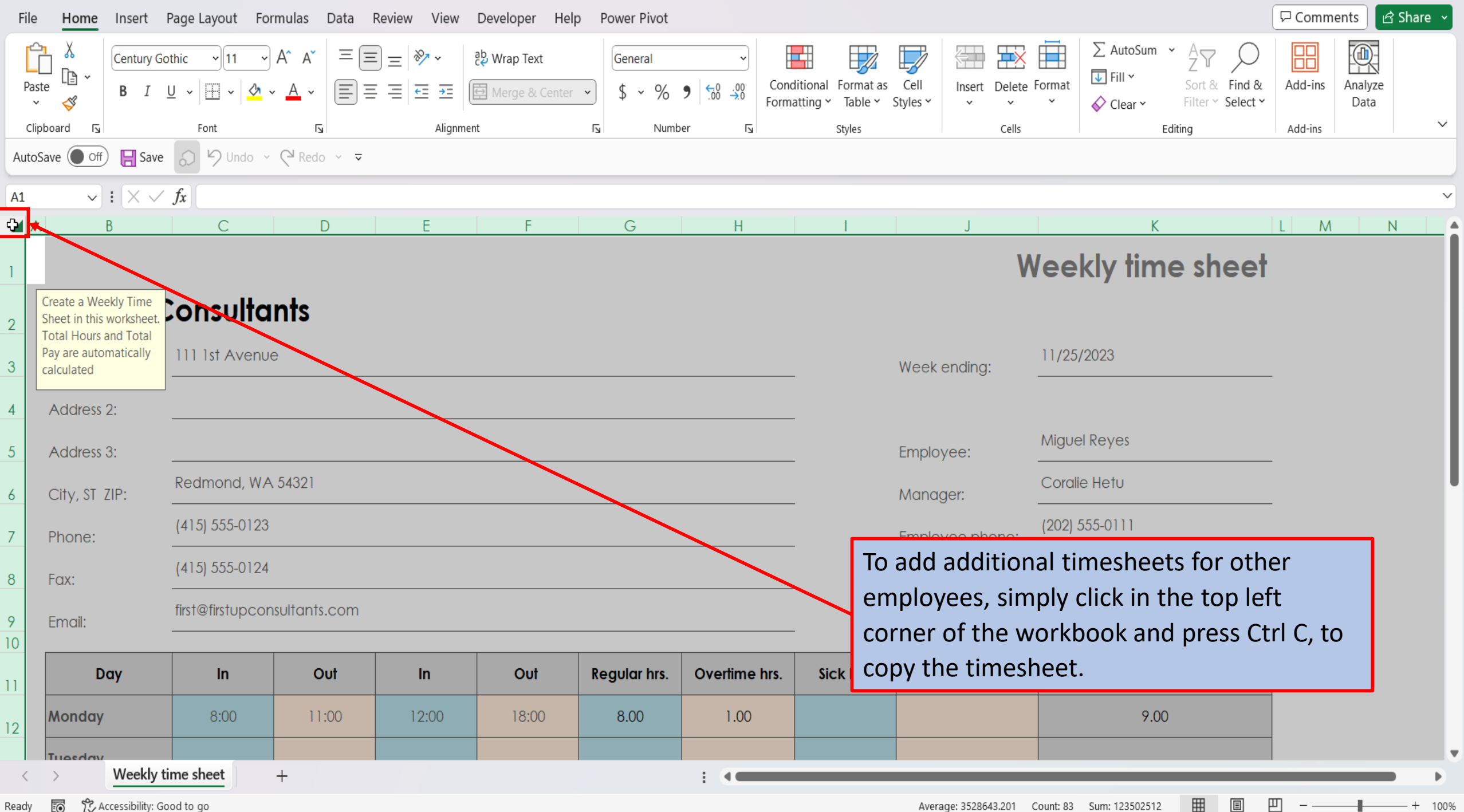

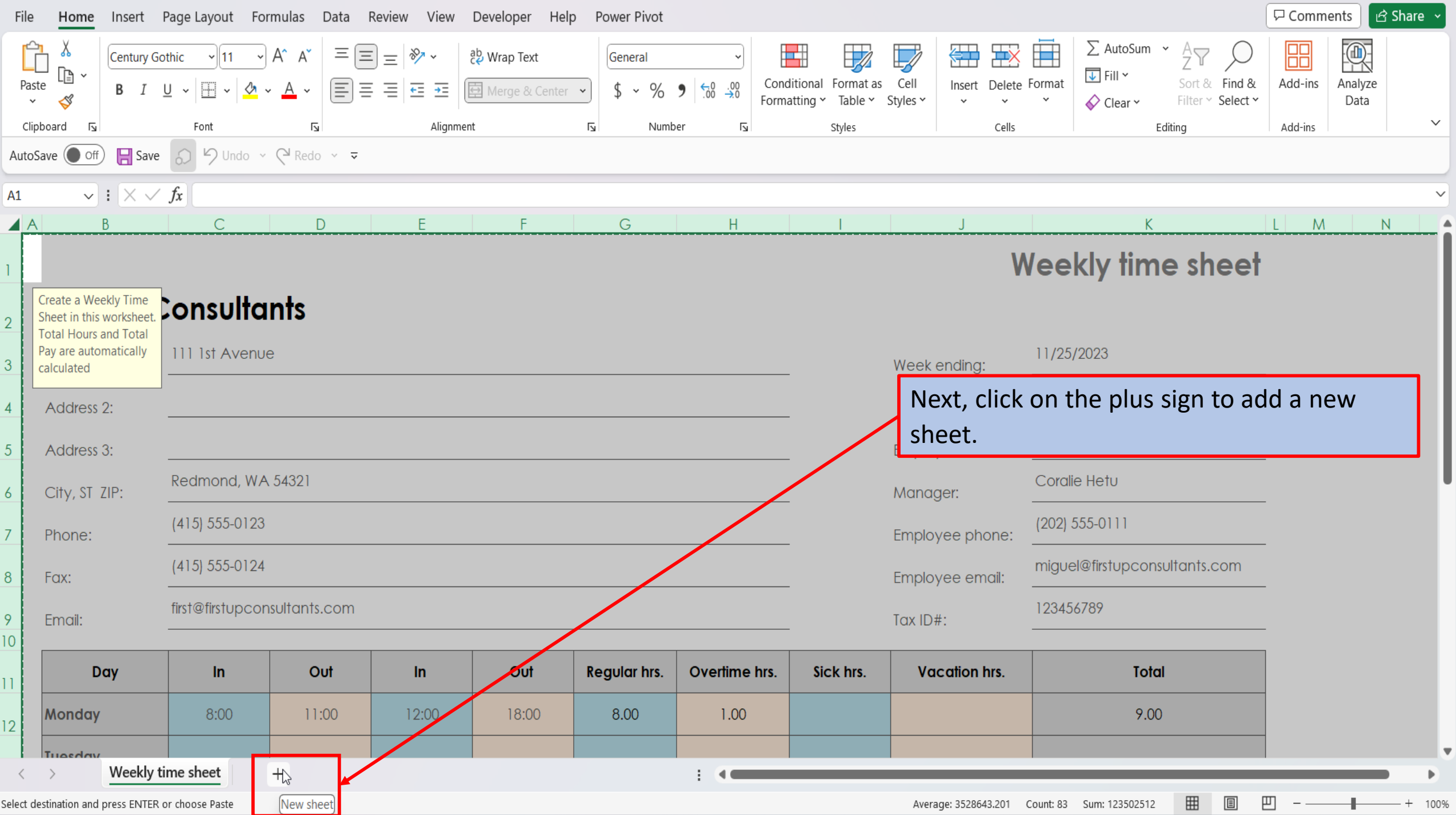

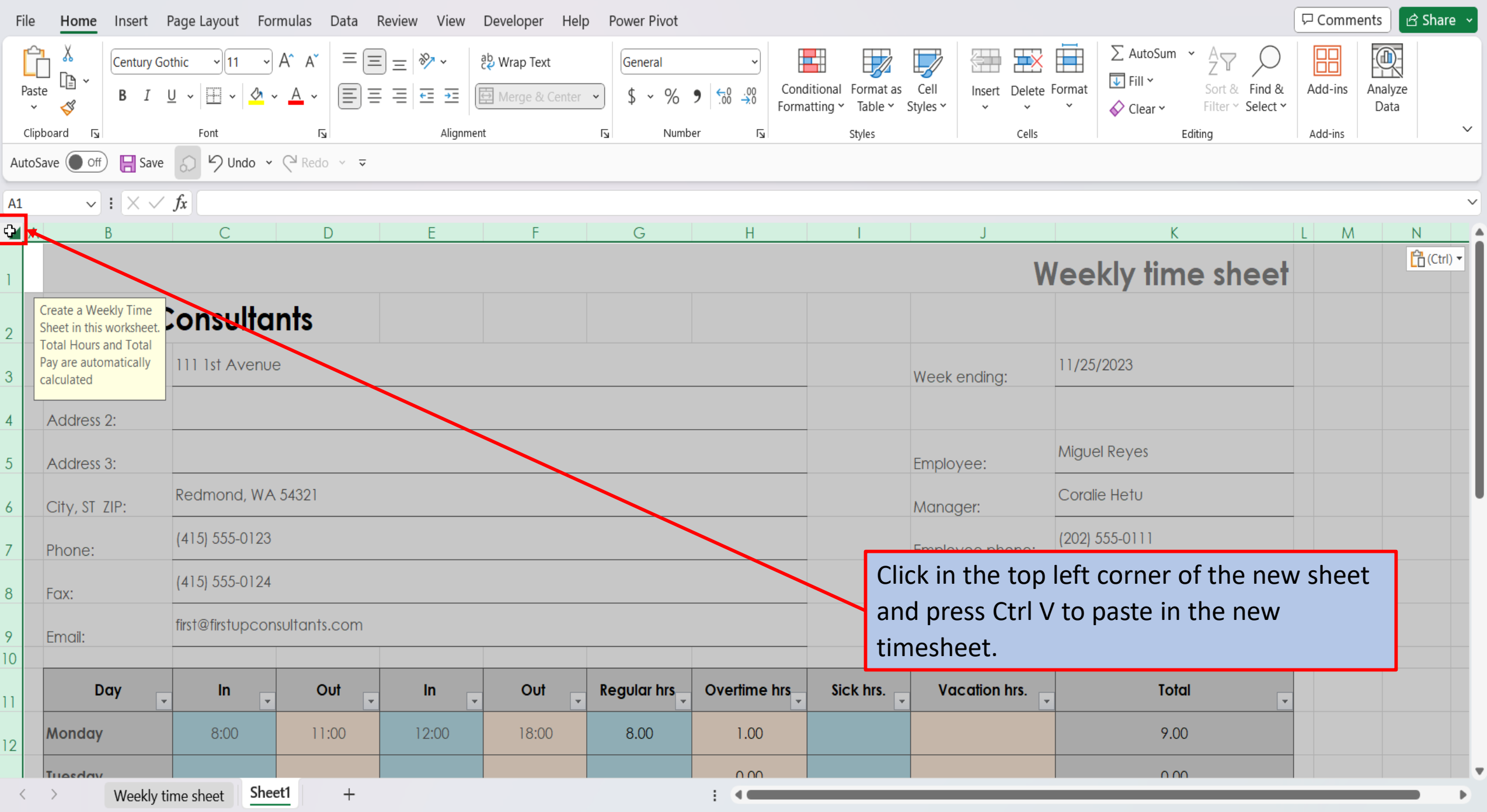

Select destination and press ENTER or choose Paste

田回  $\Box$  -  $\Box$  + 100% Average: 3528643.201 Count: 83 Sum: 123502512

[View This Tutorial On My Website](https://marksexceltips.com/2023/11/27/ready-to-use-weekly-timesheet-template-for-excel-365/)

[View The Video Tutorial Here](https://marksexceltips.com/2023/11/27/ready-to-use-weekly-timesheet-template-for-excel-365/#:~:text=View%20the%20Video%20Tutorial.)

[Visit My YouTube Channel](https://www.youtube.com/@marksexceltips4312/videos) 

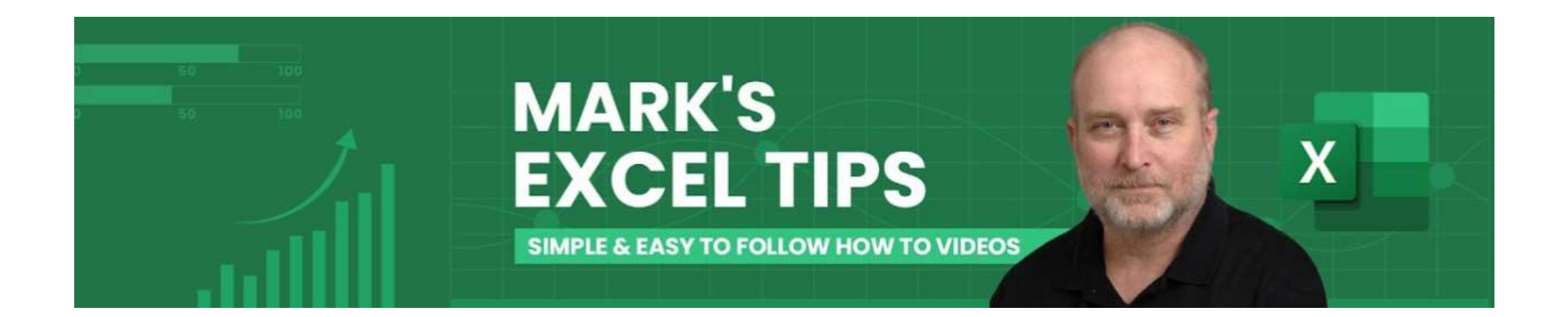